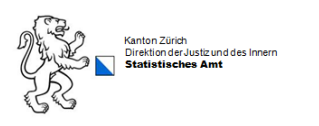

# **WABSTI-Verantwortliche**

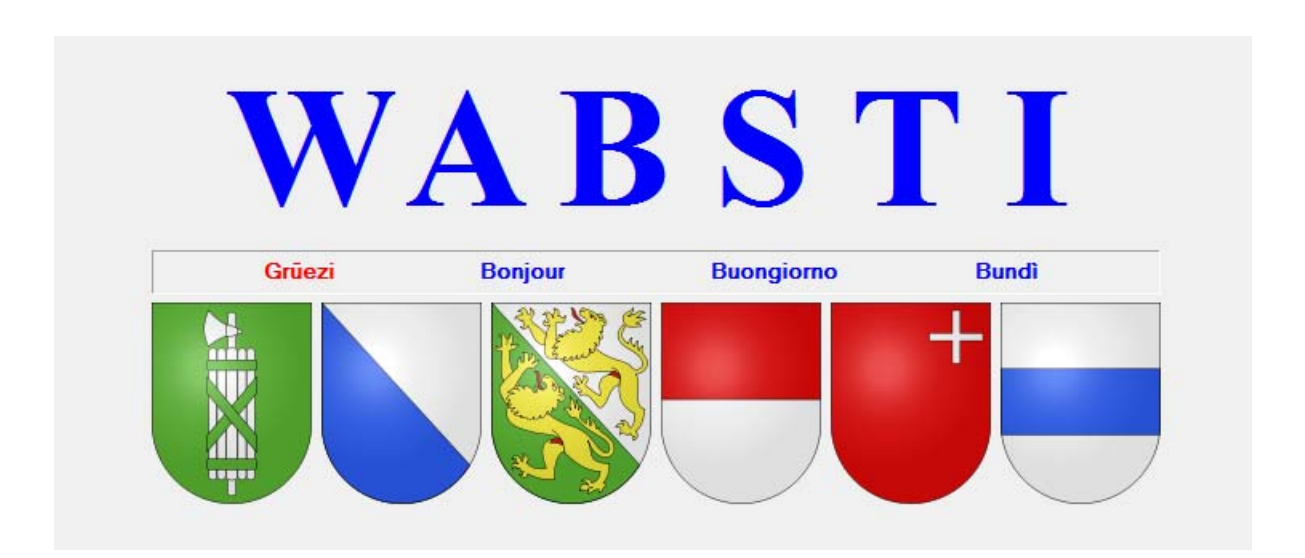

# **BAZI-NZZ Sitzeverteilung (Doppelter Pukelsheim)**

### **Inhalt**

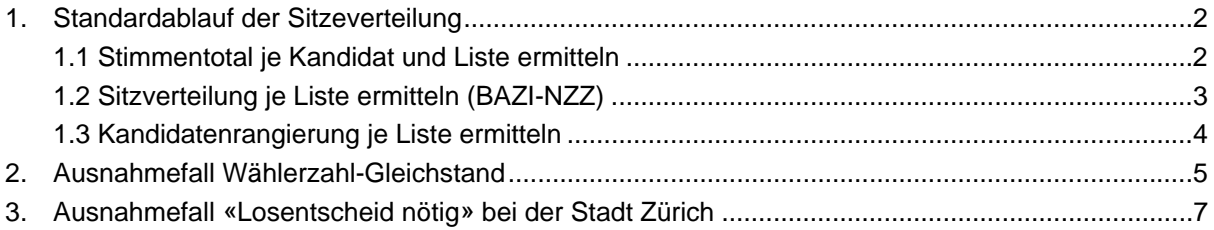

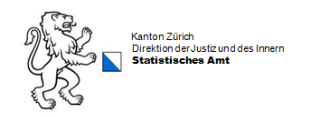

# **1. Standardablauf der Sitzeverteilung**

Unter «Ergebnisübersicht» «Alle Geschäfte» «PropRes ermitteln», können Sie die Schritte für die Ermittlung der *Stimmentotale je Kandidat und Listen*, die *Sitzverteilung je Liste* und die *Kandidatenrangierung je Liste* auslösen:

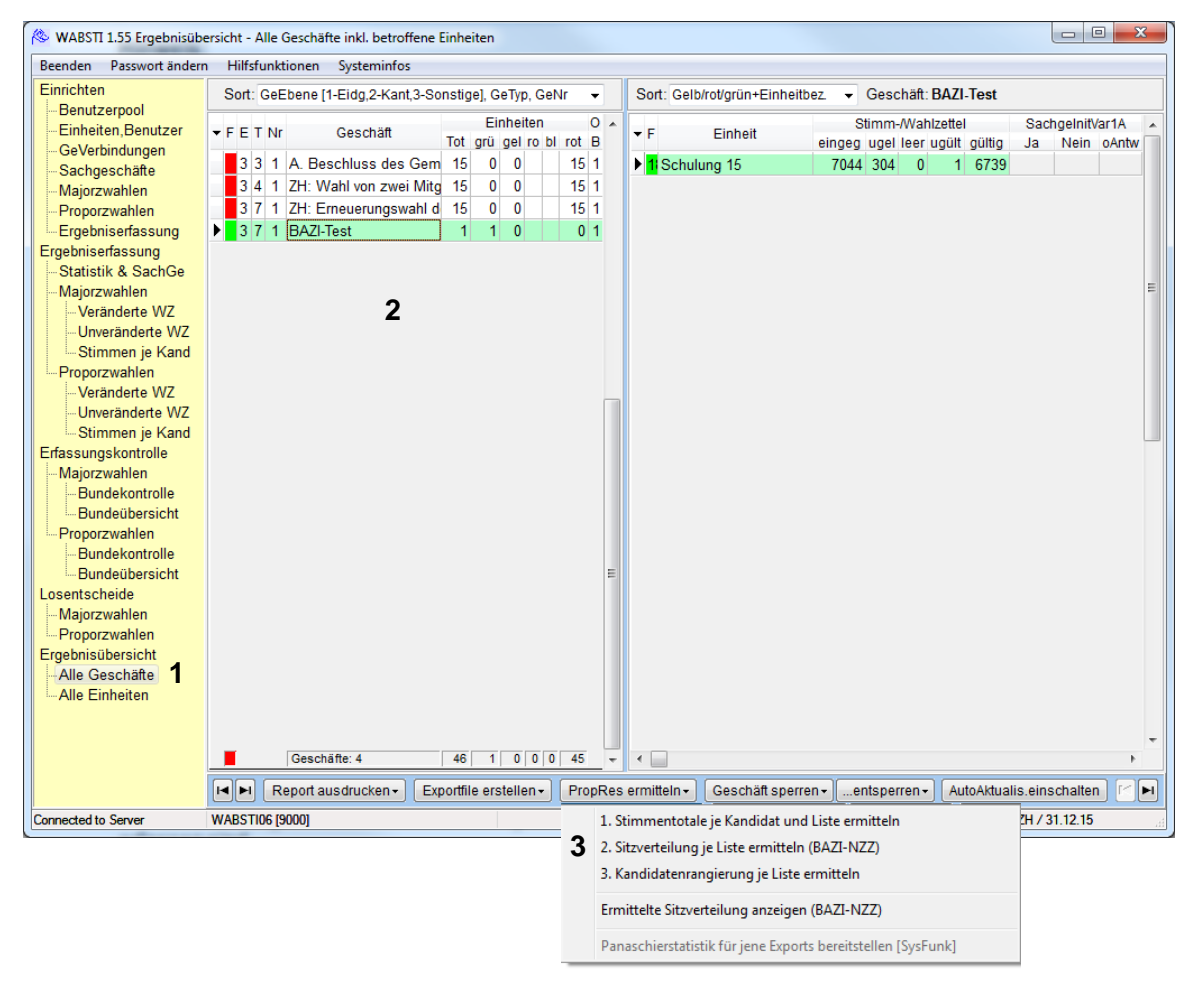

- 1. «Alle Geschäfte» aufrufen
- 2. Betroffenes Geschäft auswählen/markieren
- 3. «PropRes ermitteln» anwählen und nacheinander Schritte 1 bis 3 auslösen (Punkt 1.1 bis 1.3). Hinweis für Stadt Zürich: diese drei Ausmittlungsschritte werden jeweils automatisch bei allen 9 miteinander *verbundenen* Wahlen/Wahlkreisen ausgeführt.

## **1.1 Ausmittlungsschritt «Stimmentotal je Kandidat und Liste ermitteln»**

Die eingeblendeten Meldungen/Hinweise können Sie mit Ja und mit OK bestätigen:

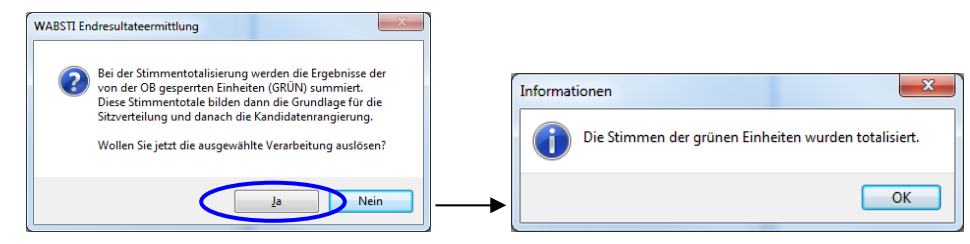

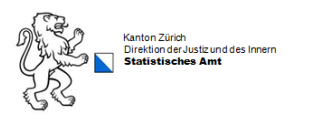

## **1.2 Ausmittlungsschritt «Sitzverteilung je Liste ermitteln (BAZI-NZZ)»**

Den eingeblendeten Hinweis können Sie mit Ja bestätigen, worauf die Sitzverteilung durchgeführt und das Ergebnis im automatisch geöffneten Sitzezuteilungsformular angezeigt wird:

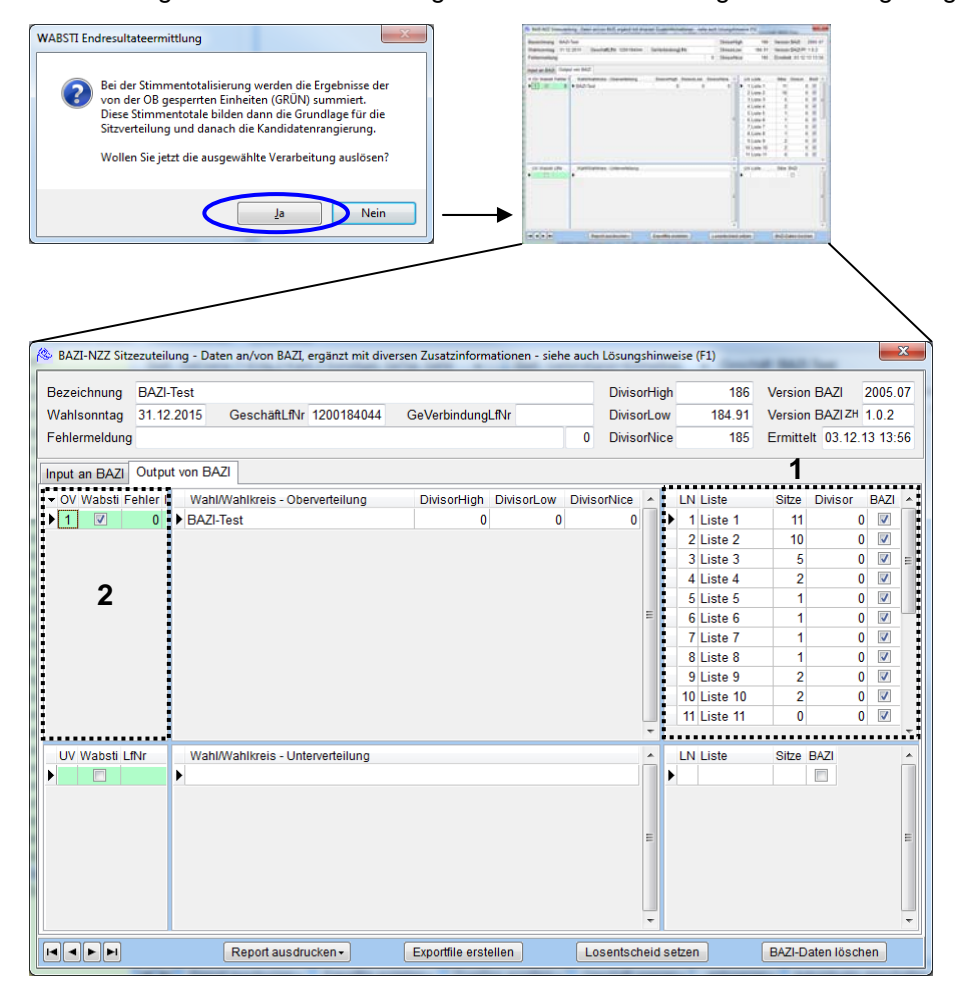

- 1. Auflistung der Listen und deren Sitze
- 2. Anzeige der Oberzuteilungen (OV). Ist, wie im vorliegenden Beispiel, nur *eine* Oberzuteilung aufgelistet und deren Feld «Wabsti» markiert (V), ist keine organisatorische Massnahme fürs Fällen eines Losentscheids nötig. Sie können dieses Bildschirmformular schliessen und dann den Ausmittlungsschritt 3 auslösen.

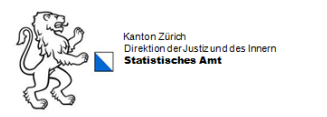

### **1.3 Ausmittlungsschritt «Kandidatenrangierung je Liste ermitteln»**

Die eingeblendeten Meldungen/Hinweise können Sie mit Ja und mit OK bestätigen:

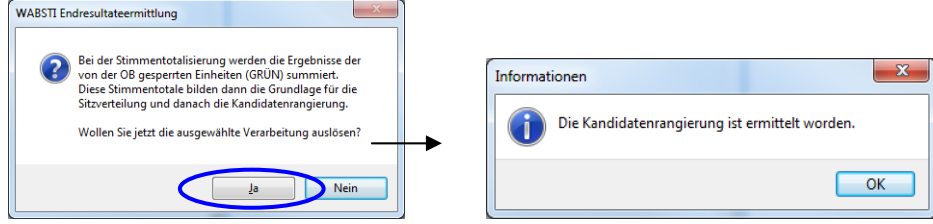

#### **Hinweis:**

Nach diesem Ausmittlungsschritt 3 ist die Ermittlung der Gesamtergebnisse abgeschlossen, so dass Sie jetzt ab der Ergebnisübersicht alle Endergebnisreports ausdrucken können:

#### *Reportsmenü bei Einwahlkreis-Wahlen:*

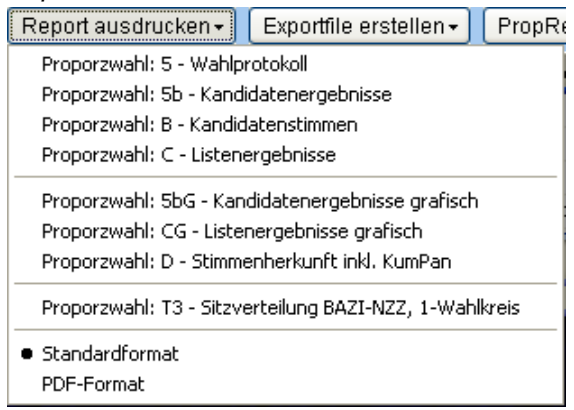

#### *Reportsmenü bei Mehrwahlkreise-Wahlen wie Stadt Zürich:*

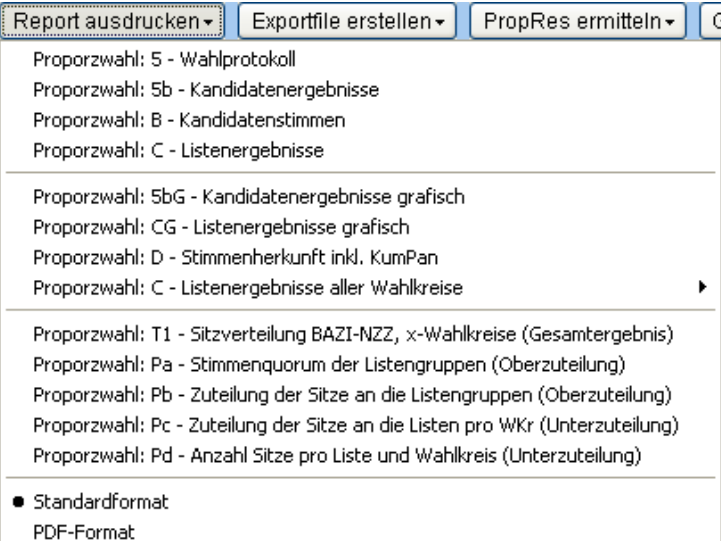

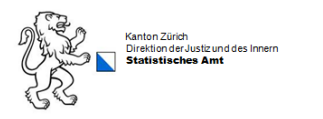

# **2. Ausnahmefall Wählerzahl-Gleichstand**

 Bei entsprechenden Stimmenergebnissen kann das BAZI-NZZ-Ausmittlungsverfahren mehr als 1 Sitze-Ergebnis liefern, so dass das Endergebnis mittels organisatorischer Massnahme/Losentscheid zu bestimmen ist. Nachfolgend wird Ihnen das Vorgehen gemäss Empfehlung des Statistischen Amtes erklärt (mit Einbezug der Parteistimmenzahlen). Falls jedoch die wahlleitende Behörde Ihrer Gemeinde entscheidet, eine manuelle Losziehung vorzunehmen, gilt für das weitere Vorgehen die Anleitung in Ziffer 3 *Ausnahmefall «Losentscheid nötig» bei der Stadt Zürich*.

 Nach dem Ausmittlungsschritt 2 «Sitzverteilung je Liste ermitteln (BAZI-NZZ)» sind im eingeblendete Sitzezuteilungsformular zwei oder mehr Oberzuteilungen aufgelistet:

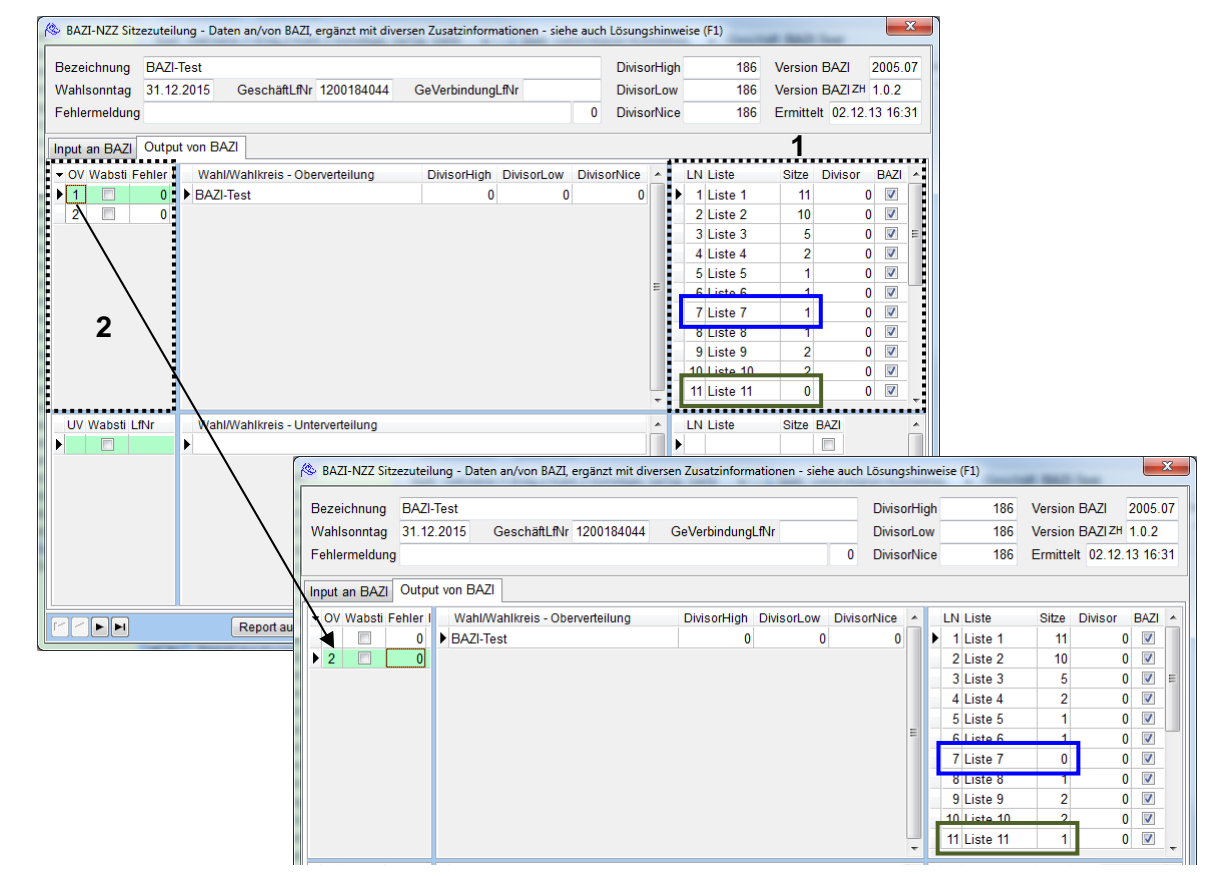

- 1. Auflistung der Listen und deren Sitze
- 2. Anzeige der möglichen Varianten der Oberzuteilung (OV). Wechselt man zwischen OV-1 und OV-2 wird ersichtlich, bei welchen Listen infolge eines Wählerzahl-Gleichstandes ein Sitz entweder der einen oder der anderen Liste zugeteilt werden kann. Im obigen Beispiel betrifft dies die Listen 7 und 11.

#### **Wichtig:**

Erscheinen im Datenfenster 2 zwei oder mehr Oberzuteilungen, setzen sie sich mit dem kantonalen Wahlbüro in Verbindung. Ausmittlungsschritt 3 «Kandidatenrangierung je Liste ermitteln» darf erst nach erfolgter Abklärung und anschliessender Eingabe des Losentscheids ausgelöst werden.

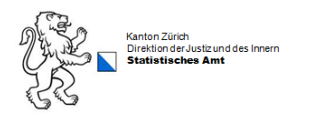

Wechseln Sie zum Register «Input an BAZI». Hier sind alle Listen mit den von ihnen erzielten Parteistimmen (Weight) aufgelistet. Vergleichen Sie in unserem Beispiel Liste 7 und 11. Liste 11 hat mehr Parteistimmen. Somit erhält Liste 11 den Sitz.

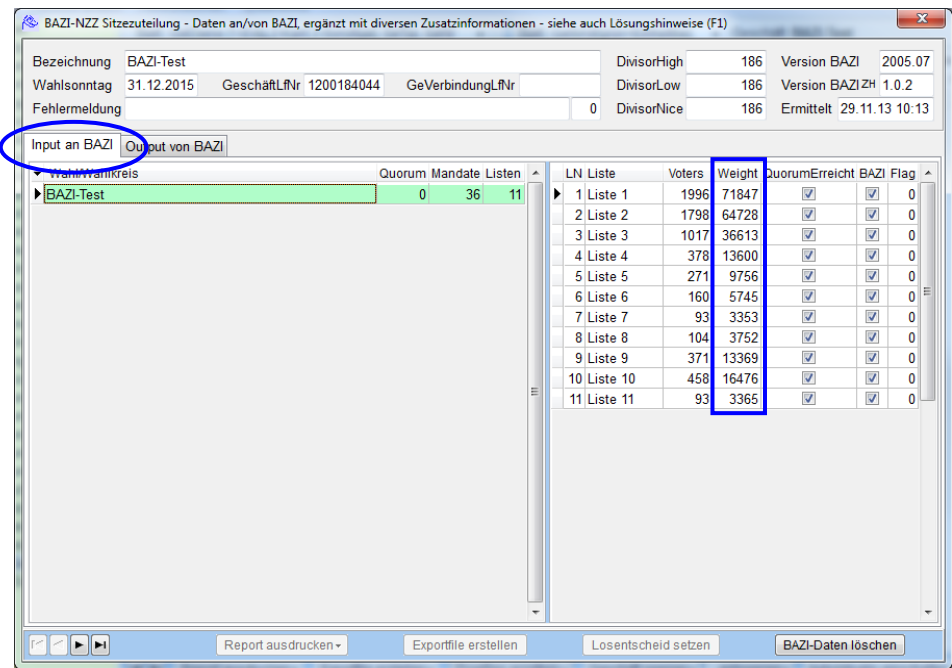

Wechseln Sie zurück zum Register «Output von BAZI». Da bei der OV-2 der relevante Sitz der Liste 11 zugeteilt ist, markieren Sie diese OV-Zeile und drücken dann Button «Losentscheid setzen». Der Losentscheid ist nun gesetzt (das Feld «Wabsti» ist markiert [v]), und die Sitze werden wie hier aufgelistet auf die einzelnen Listen verteilt.

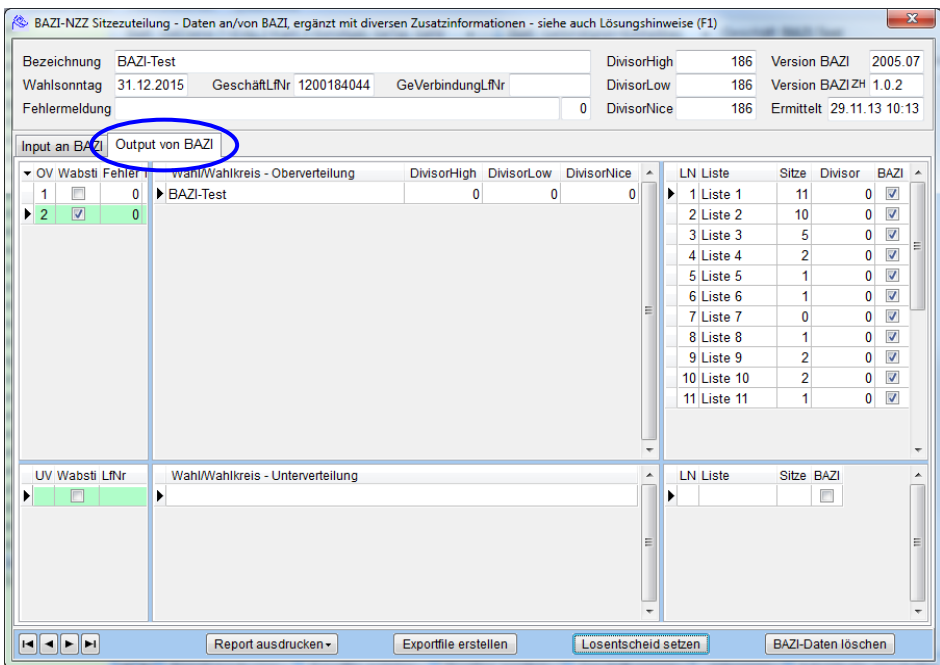

Jetzt können Sie dieses Bildschirmformular wieder schliessen und mit dem Ausmittlungsschritt 3 «Kandidatenrangierung je Liste ermitteln» weiterfahren, wie in Ziffer 1.3 erläutert.

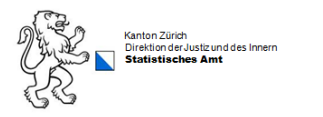

## **3. Ausnahmefall «Losentscheid nötig» bei der Stadt Zürich**

 Bei Mehrwahlkreise-Wahlen wie in der Stadt Zürich, kann das BAZI-NZZ-Ausmittlungsverfahren bzw. der «Doppelte Pukelsheim», bei entsprechenden Stimmenkonstellationen, sowohl bei der Oberzuteilung als auch bei der Unterzuteilung mehr als 1 Sitze-Ergebnis liefern, so dass das Endergebnis per Losentscheid zu bestimmen ist. Nachfolgend wird Ihnen gezeigt wie im WABSTI bei einer solchen manuellen Losziehung (durch Stadtpräsident/in) vorzugehen ist.

 Nach dem Ausmittlungsschritt 2 «Sitzverteilung je Liste ermitteln (BAZI-NZZ)» sind im eingeblendeten Sitzezuteilungsformular entweder bei der Oberzuteilung (Datenfenster 1) oder der Unterzuteilung (Datenfenster 2) oder bei beiden mehr als 1 Datensatz/Sitzeergebnis aufgelistet, vergleichbar mit diesem simulierten Beispiel:

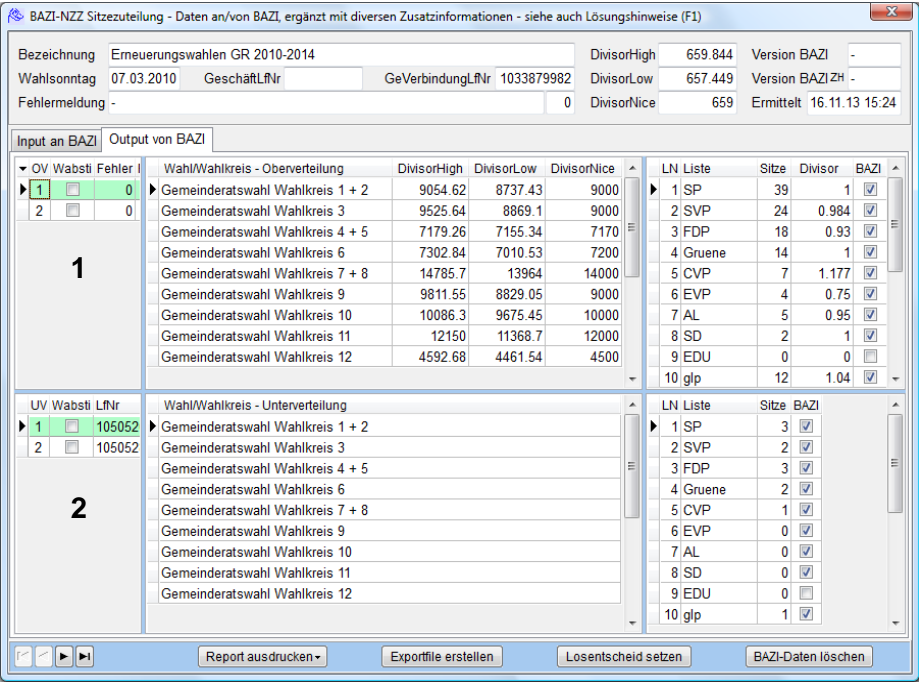

#### **Wichtig:**

Erscheinen bei der Oberzuteilung oder/und der Unterzuteilung solche Ergebnisvarianten, setzen sie sich mit dem kantonalen Wahlbüro in Verbindung. Ausmittlungsschritt 3 «Kandidatenrangierung je Liste ermitteln» darf erst nach Vorliegen des Losentscheides (durch Stadtpräsident/in) und Eingabe dieses Entscheides beim obigen Bildschirmformular ausgelöst werden.

Das Los (durch Stadtpräsident/in) ist zwischen OV-1 und OV-2 bzw. zwischen UV-1 und UV-2 zu ziehen, unbesehen der im obigen Bildschirmformular ausgewiesenen Sitzeergebnisse.

Sobald das Losergebnis vorliegt, rufen Sie unter «Ergebnisübersicht»  $\rightarrow$  «Alle Geschäfte»  $\rightarrow$ «PropRes ermitteln» «Ermittelte Sitzverteilung anzeigen (BAZI-NZZ)» erneut obiges Bildschirmformular auf, markieren den relevanten UV-Datensatz, und drücken Button «Losentscheid setzen». Nun ist der Losentscheid gesetzt (Feld «Wabsti» ist markiert [v]) und die relevanten Sitze werden auf die einzelnen Listen pro Wahlkreis verteilt.

Jetzt können Sie obiges Bildschirmformular wieder schliessen und mit dem Ausmittlungsschritt 3 «Kandidatenrangierung je Liste ermitteln» weiterfahren, wie in Ziffer 1.3 erläutert.